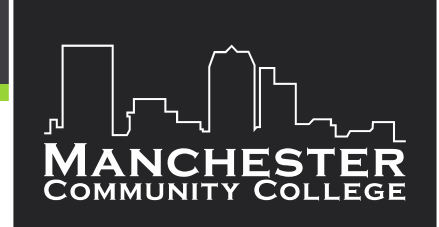

## **Remote Registration Process for Current Students**

All students can register with Navigate, MCC's student success software. If you have never accessed Navigate you can log in with your Easy Login at the following link: <https://manchestercc.navigate.eab.com/app/#!/authentication/remote/> or access it on the MCC website under Quick Links.

If you know what courses you need you can proceed to the Planner tab and register for classes. Please see the quick video below for guidance.

Aren't sure who your advisor is? [Click Here](https://www.mccnh.edu/academics/advisors) for a list of Academic Advisors. If you need to consult with your academic advisor before selecting classes, you can follow one of the steps below.

- 1. Under the Planner tab you can list the courses you are thinking of taking and then send it to your advisor for edits.
- 2. Set up a remote advising appointment with your Advisor. Log into Navigate to set up an appointment. (See video included below for guidance.)
- 3. Reach out to your advisor via email to answer any questions or set up a remote advising appointment.

## **Helpful Tips!**

- Don't forget Summer Registration! Taking classes in the summer helps keep you on track to graduation, and keeps you in the habit of school. Students who take summer classes are more academically prepared in the fall.
- Check out our NOLO courses to save some money! Courses on the schedule that are listed as NOLO have no text or a cost under \$40 for course materials.
- What happens if you get an error on a course registration in Navigate? Just email your advisor, they can help you get registered for the course remotely.
- Ask for help! Need guidance? Our student service offices have chat options available for your questions[! https://www.mccnh.edu/current-students](https://www.mccnh.edu/current-students) or you can find a list of phone numbers and email addresses at this link: <https://www.mccnh.edu/contact/college-offices-and-hours>
- Complete your Financial Aid and make plans for how you will pay for classes. <https://www.mccnh.edu/admissions/financial-aid/how-to-apply>